## **Mango Languages**

**Mango Languages is an incredible resource for learning new languages, including English for speakers of other languages, and it's free for anyone in the state of Alaska to use. These directions walk you through accessing Mango Languages through the Consortium Library website. You may also access the database via sled.alaska.edu.**

- 1. Go to ConsortiumLibrary.org
- 2. Click Databases in the Find Books & Articles box.

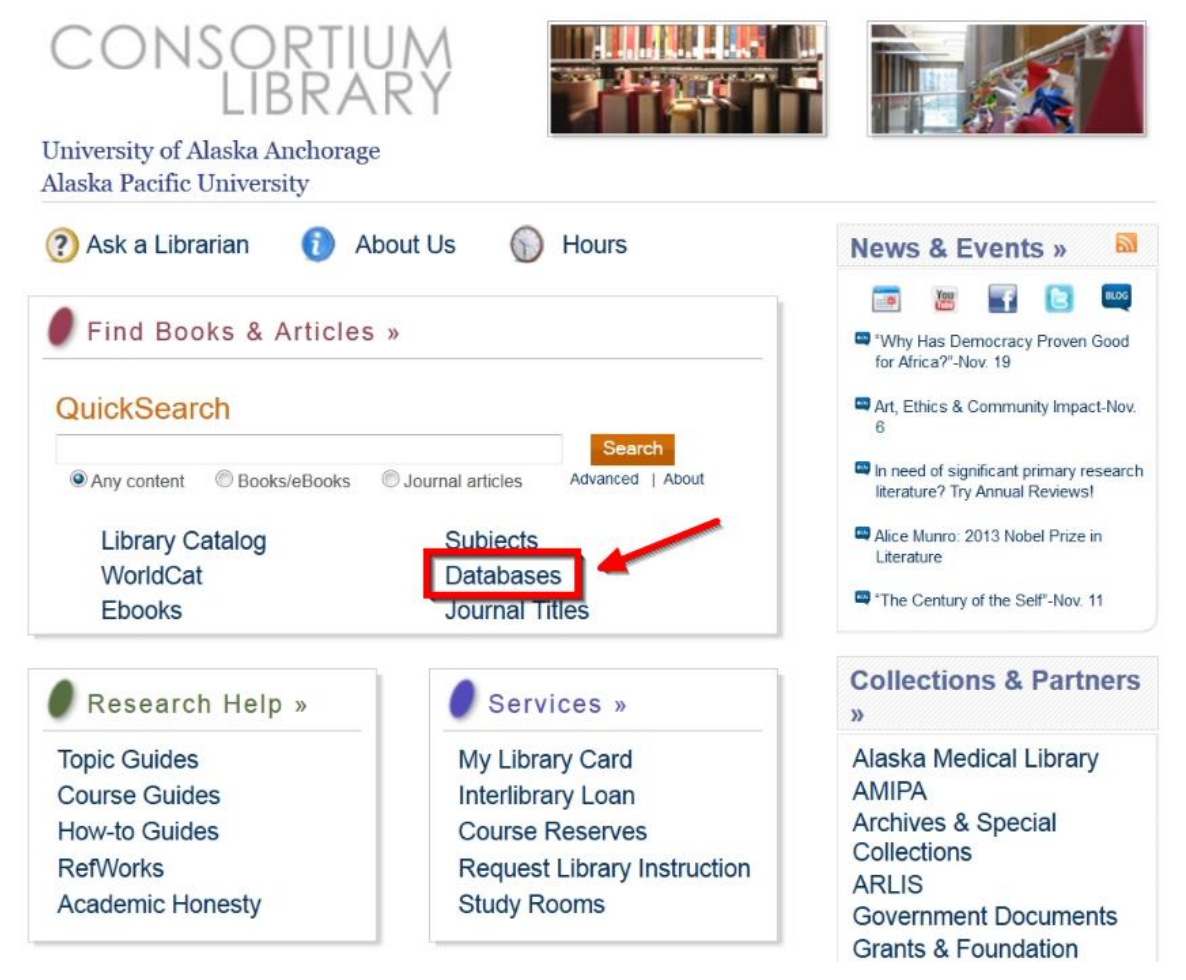

3. Under Find Database, type "mango" in the text box and click find.

## **Databases**

Go to a specific database or resource in the library's online collections.

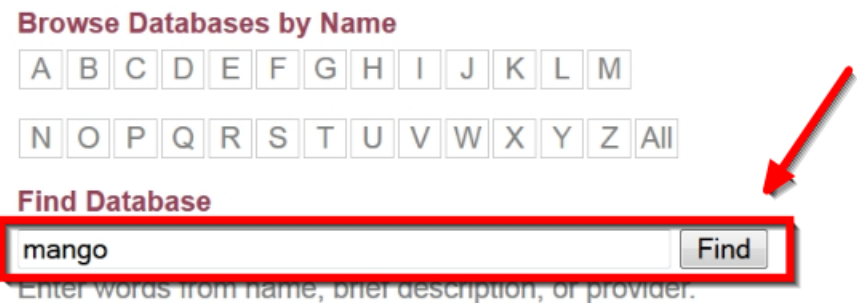

## 4. Click the linked title, Mango Languages.

**Databases** 

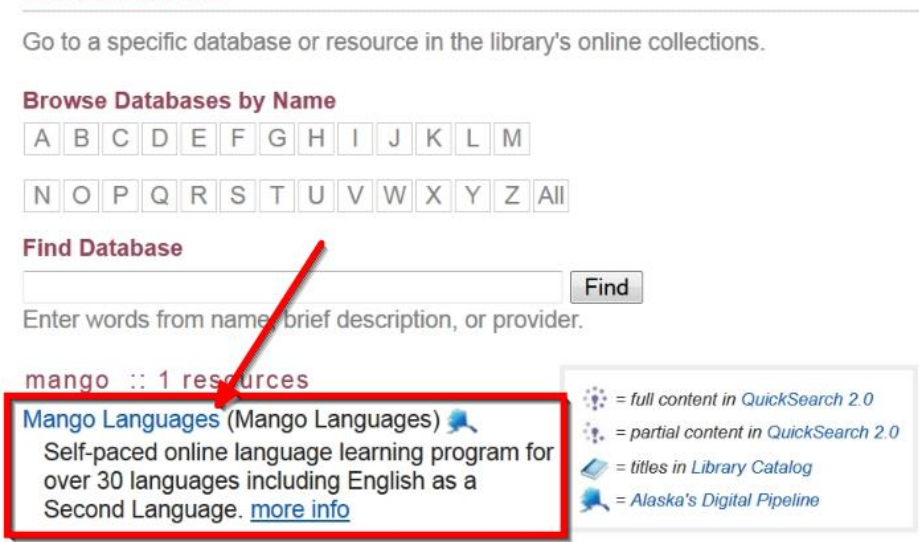

5. If this is your first visit, enter your email address and a password, then click sign up. You may use any email and password you would like: You do not need to use your UAA email or password. Returning users, skip to step 7. Clicking the Start Learning button on this screen is not recommended as this allows you to preview Mango Languages but does not save your progress.

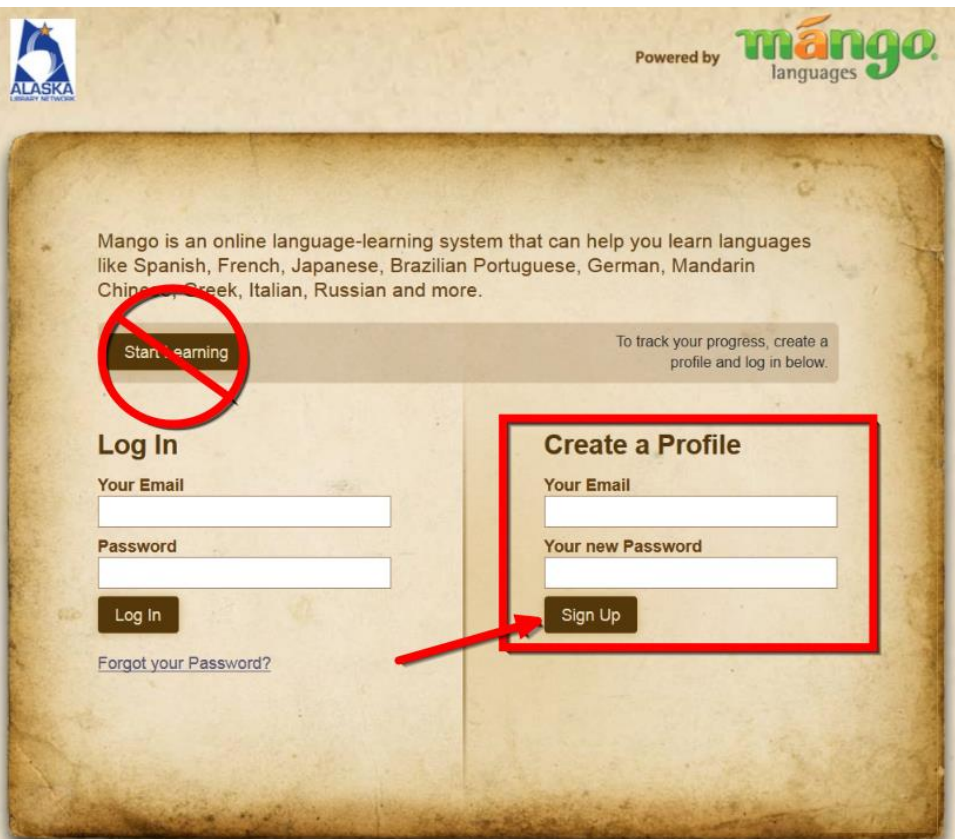

6. After clicking Sign Up, you will see a message directing you to check your email for further instructions to activate your account. Once you have activated your account, you will be prompted to log in.

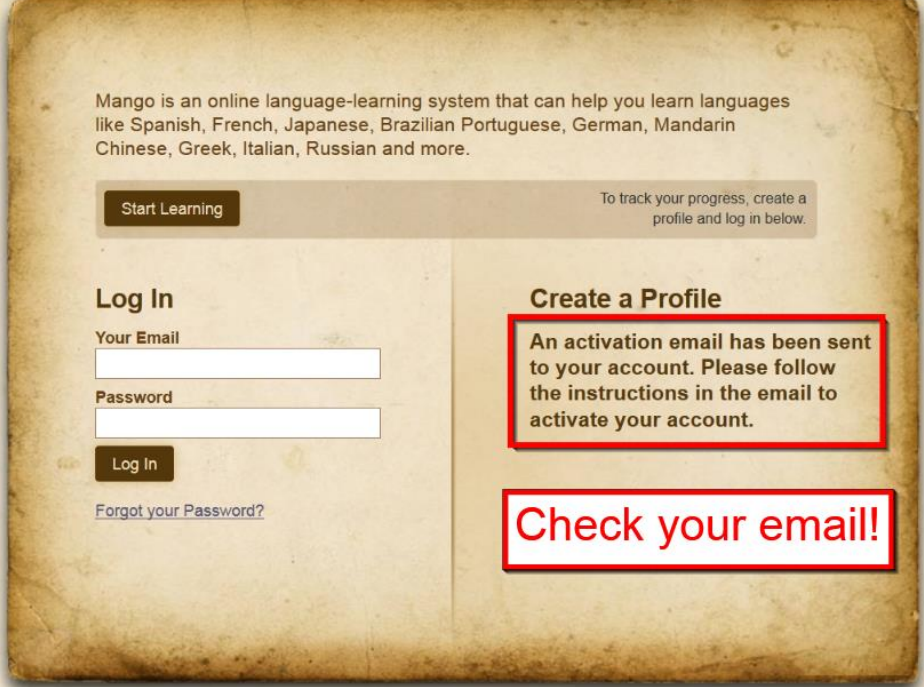

7. Enter the email and password you selected when you signed up for Mango Languages. Click Log In.

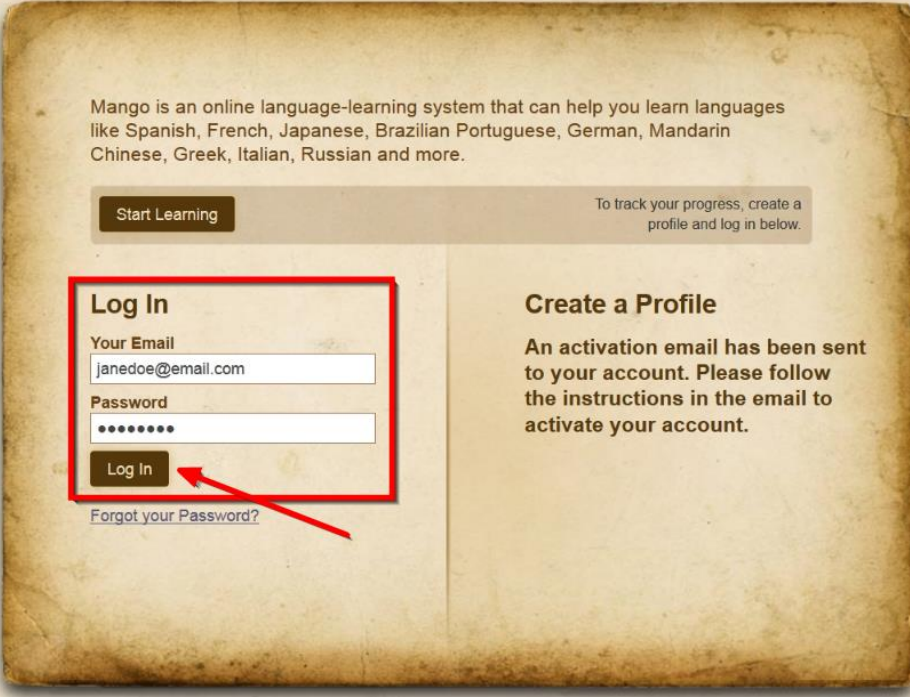

8. Select the language you want to learn. English courses are on a separate tab from foreign language courses.

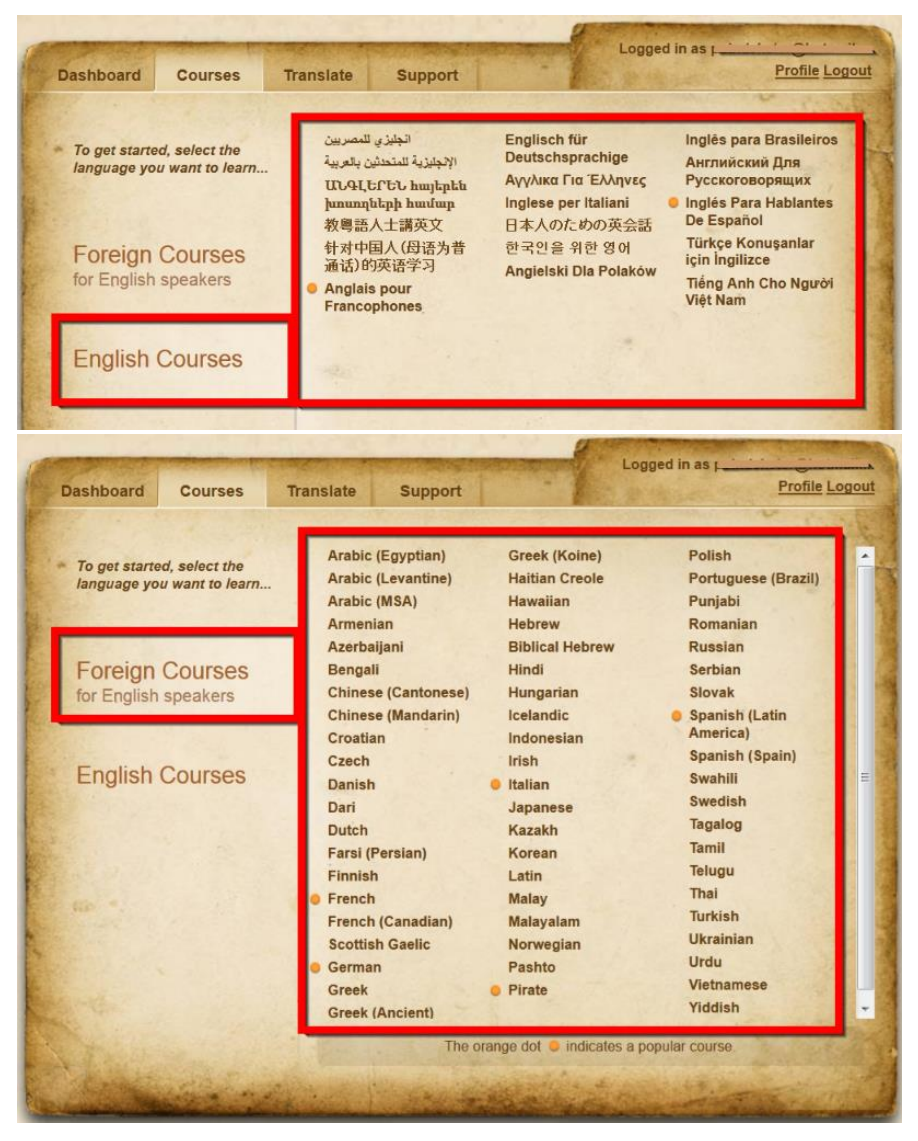

9. Now select whether you want the basic course or a complete course by clicking the appropriate Launch button. Your course will open and you may begin your language learning journey!

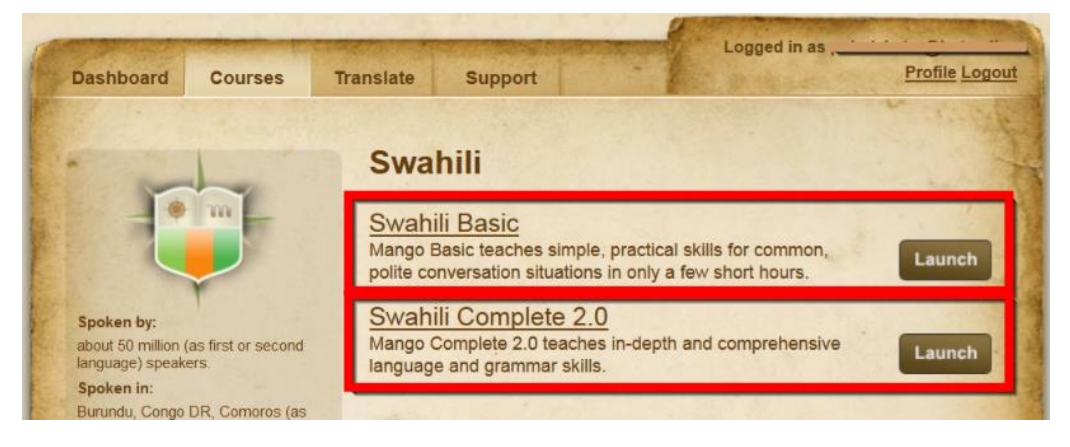